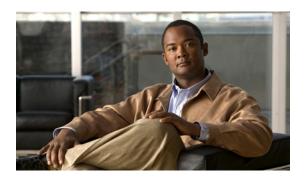

# Implementing VRRP

The Virtual Router Redundancy Protocol (VRRP) feature allows for transparent failover at the first-hop IP router, enabling a group of routers to form a single virtual router.

#### **Feature History for Implementing VRRP**

| Release       | Modification                                                                                                    |
|---------------|----------------------------------------------------------------------------------------------------|
| Release 2.0   | This feature was introduced.                                                                                                    |
| Release 3.4.0 | This feature was updated to support the minimum and reload delay options.                                                                                    |
| Release 3.5.0 | VRRP supports Ethernet link bundles.                                                                                                    |
| Release 3.7.0 | The clear vrrp statistics command was introduced                                                                                                    |
| Release 3.9.0 | <ul> <li>BFD for VRRP feature was added.</li> <li>MIB support for VRRP feature was added.</li> <li>Hot Restartability for VRRP feature was added.</li> </ul> |

- Prerequisites for Implementing VRRP on Cisco IOS XR Software, page 2
- Restrictions for Implementing VRRP on Cisco IOS XR Software, page 2
- Information About Implementing VRRP, page 2
- How to Implement VRRP on Cisco IOS XR Software, page 5
- BFD for VRRP, page 11
- MIB support for VRRP, page 16
- Hot Restartability for VRRP, page 17
- Configuration Examples for VRRP Implementation on Cisco IOS XR Software , page  $\,17$
- Additional References, page 19

# Prerequisites for Implementing VRRP on Cisco IOS XR Software

You must be in a user group associated with a task group that includes the proper task IDs. The command reference guides include the task IDs required for each command. If you suspect user group assignment is preventing you from using a command, contact your AAA administrator for assistance.

# Restrictions for Implementing VRRP on Cisco IOS XR Software

The following are restrictions for implementing VRRP:

• VRRP is intended for use only with IPv4 routers on Ethernet.

# Information About Implementing VRRP

To implement VRRP on Cisco IOS XR software, you need to understand the following concepts:

### VRRP Overview

A LAN client can use a dynamic process or static configuration to determine which router should be the first hop to a particular remote destination. The client examples of dynamic router discovery are as follows:

- Proxy ARP—The client uses Address Resolution Protocol (ARP) to get the destination it wants to reach, and a router responds to the ARP request with its own MAC address.
- Routing protocol—The client listens to dynamic routing protocol updates (for example, from Routing Information Protocol [RIP]) and forms its own routing table.
- IRDP (ICMP Router Discovery Protocol) client—The client runs an Internet Control Message Protocol (ICMP) router discovery client.

The drawback to dynamic discovery protocols is that they incur some configuration and processing overhead on the LAN client. Also, in the event of a router failure, the process of switching to another router can be slow.

An alternative to dynamic discovery protocols is to statically configure a default router on the client. This approach simplifies client configuration and processing, but creates a single point of failure. If the default gateway fails, the LAN client is limited to communicating only on the local IP network segment and is cut off from the rest of the network.

The Virtual Router Redundancy Protocol (VRRP) feature can solve the static configuration problem. VRRP is an IP routing redundancy protocol designed to allow for transparent failover at the first-hop IP router. VRRP enables a group of routers to form a single *virtual router*. The LAN clients can then be configured with the virtual router as their default gateway. The virtual router, representing a group of routers, is also known as a *VRRP group*.

For example, Figure 1: Basic VRRP Topology, page 3 shows a LAN topology in which VRRP is configured. In this example, Routers A, B, and C are *VRRP routers* (routers running VRRP) that compose a virtual router. The IP address of the virtual router is the same as that configured for the interface of Router A (10.0.0.1).

Figure 1: Basic VRRP Topology

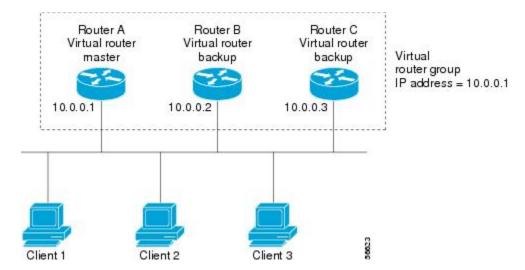

Because the virtual router uses the IP address of the physical interface of Router A, Router A assumes the role of the *master virtual router* and is also known as the *IP address owner*. As the master virtual router, Router A controls the IP address of the virtual router and is responsible for forwarding packets sent to this IP address. Clients 1 through 3 are configured with the default gateway IP address of 10.0.0.1.

Routers B and C function as *backup virtual routers*. If the master virtual router fails, the router configured with the higher priority becomes the master virtual router and provides uninterrupted service for the LAN hosts. When Router A recovers, it becomes the master virtual router again.

## **Multiple Virtual Router Support**

You can configure up to 255 virtual routers on a router physical interface. The actual number of virtual routers that a router interface can support depends on the following factors:

- Router processing capability
- Router memory capability
- Router interface support of multiple MAC addresses

In a topology where multiple virtual routers are configured on a router interface, the interface can act as a master for one or more virtual routers and as a backup for one or more virtual routers.

## **VRRP Router Priority**

An important aspect of the VRRP redundancy scheme is VRRP router priority. Priority determines the role that each VRRP router plays and what happens if the master virtual router fails.

If a VRRP router owns the IP address of the virtual router and the IP address of the physical interface, this router functions as a master virtual router.

Priority also determines if a VRRP router functions as a backup virtual router and determines the order of ascendancy to becoming a master virtual router if the master virtual router fails. You can configure the priority of each backup virtual router with a value of 1 through 254, using the **vrrp priority** command.

For example, if Router A, the master virtual router in a LAN topology, fails, an election process takes place to determine if backup virtual Routers B or C should take over. If Routers B and C are configured with the priorities of 101 and 100, respectively, Router B is elected to become master virtual router because it has the higher priority. If Routers B and C are both configured with the priority of 100, the backup virtual router with the higher IP address is elected to become the master virtual router.

By default, a preemptive scheme is enabled whereby a higher-priority backup virtual router that becomes available takes over for the backup virtual router that was elected to become master virtual router. You can disable this preemptive scheme using the **no vrrp preempt** command. If preemption is disabled, the backup virtual router that is elected to become master virtual router remains the master until the original master virtual router recovers and becomes master again.

## **VRRP Advertisements**

The master virtual router sends VRRP advertisements to other VRRP routers in the same group. The advertisements communicate the priority and state of the master virtual router. The VRRP advertisements are encapsulated in IP packets and sent to the IP Version 4 multicast address assigned to the VRRP group. The advertisements are sent every second by default; the interval is configurable.

## **Benefits of VRRP**

The benefits of VRRP are as follows:

- Redundancy— VRRP enables you to configure multiple routers as the default gateway router, which reduces the possibility of a single point of failure in a network.
- Load Sharing—You can configure VRRP in such a way that traffic to and from LAN clients can be shared by multiple routers, thereby sharing the traffic load more equitably among available routers.
- Multiple Virtual Routers—VRRP supports up to 255 virtual routers (VRRP groups) on a router physical interface, subject to the platform supporting multiple MAC addresses. Multiple virtual router support enables you to implement redundancy and load sharing in your LAN topology.
- Multiple IP Addresses—The virtual router can manage multiple IP addresses, including secondary IP addresses. Therefore, if you have multiple subnets configured on an Ethernet interface, you can configure VRRP on each subnet.
- Preemption—The redundancy scheme of VRRP enables you to preempt a backup virtual router that has
  taken over for a failing master virtual router with a higher-priority backup virtual router that has become
  available.
- Text Authentication—You can ensure that VRRP messages received from VRRP routers that comprise a virtual router are authenticated by configuring a simple text password.
- Advertisement Protocol—VRRP uses a dedicated Internet Assigned Numbers Authority (IANA) standard
  multicast address (224.0.0.18) for VRRP advertisements. This addressing scheme minimizes the number
  of routers that must service the multicasts and allows test equipment to accurately identify VRRP packets
  on a segment. The IANA assigns VRRP the IP protocol number 112.

# **How to Implement VRRP on Cisco IOS XR Software**

This section contains instructions for the following tasks:

## **Customizing VRRP**

Customizing the behavior of VRRP is optional. Be aware that as soon as you enable a VRRP group, that group is operating. It is possible that if you first enable a VRRP group before customizing VRRP, the router could take over control of the group and become the master virtual router before you have finished customizing the feature. Therefore, if you plan to customize VRRP, it is a good idea to do so before enabling VRRP.

The sections that follow describe how to customize your VRRP configuration.

#### **SUMMARY STEPS**

- 1. configure
- 2. router vrrp
- 3. interface type interface-path-id
- 4. vrrp vrid text-authentication
- 5. vrrp *vrid* assume-ownership {disable}
- **6. vrrp** *vrid* **priority** *priority*
- 7. vrrp vrid preempt [delay seconds] [disable]
- **8.** vrrp vrid timer [msec] interval [force]
- **9. vrrp** *vrid* **track interface** *type instance interface-path-id* [*priority-decrement*]
- **10.** vrrp delay [minimum seconds] [ reload seconds]
- **11.** Use one of the following commands:
  - end
  - commit

|        | Command or Action                    | Purpose                           |
|--------|--------------------------------------|-----------------------------------|
| Step 1 | configure                            | Enters global configuration mode. |
|        | Example:                             |                                   |
|        | RP/0/RP0/CPU0:router# configure      |                                   |
| Step 2 | router vrrp                          | Enables VRRP configuration mode.  |
|        | Example:                             |                                   |
|        | RP/0/RP0/CPU0:router(config)# router |                                   |

|        | Command or Action                                                                  | Purpose                                                                                                    |
|--------|------------------------------------------------------------------------------------|----------------------------------------------------------------------------------------------------|
|        | vrrp                                                                               |                                                                                                    |
| Step 3 | interface type interface-path-id                                                   | Enables VRRP interface configuration mode on a specific interface.                                                                                                    |
|        | Example:                                                                           |                                                                                                    |
|        | <pre>RP/0/RP0/CPU0:router(config-vrrp)# interface TenGigE 0/2/0/1</pre>            |                                                                                                    |
| Step 4 | vrrp <i>vrid</i> text-authentication  Example:                                     | (Optional) Configures the simple text authentication used for Virtual Router Redundancy Protocol (VRRP) packets received from other routers running VRRP.                                                                                                    |
|        | RP/0/RP0/CPU0:router(config-vrrp-if)# vrrp 1 text-authentication x30dn78k          | <ul> <li>When a VRRP packet arrives from another router in the VRRP group,<br/>its authentication string is compared to the string configured on the local<br/>system. If the strings match, the message is accepted. If they do not<br/>match, the packet is discarded.</li> </ul> |
|        |                                                                                    | <ul> <li>All routers within the group must be configured with the same<br/>authentication string.</li> </ul>                                                                                                    |
|        |                                                                                    | • To disable VRRP authentication, use the <b>no vrrp</b> <i>vrid</i> command.                                                                                                    |
|        |                                                                                    | Note Plain text authentication is not meant to be used for security. It simply provides a way to prevent a misconfigured router from participating in VRRP.                                                                                                    |
| Step 5 | vrrp vrid assume-ownership {disable}                                               | (Optional) Configures a VRRP router to assume ownership of the virtual IP address when in the master state.                                                                                                    |
|        | <pre>RP/0/RP0/CPU0:router# (config-vrrp-if)# vrrp 1 assume-ownership disable</pre> | <ul> <li>This command specifies that the router assumes ownership of the virtual<br/>IP address if it is the master router, regardless of whether it is the IP<br/>address owner.</li> </ul>                                                                                        |
|        |                                                                                    | • If the <b>vrrp assume-ownership</b> command is enabled, a router that is not the IP address owner but is the master router for another IP address accepts and responds to pings and accepts a Telnet to that router.                                                              |
|        |                                                                                    | • To restore the default setting, use the <b>no vrrp</b> <i>vrid</i> <b>assume-ownership</b> command.                                                                                                    |
| Step 6 | vrrp vrid priority priority                                                        | (Optional) Sets the priority of the virtual router.                                                                                                    |
|        | Example:                                                                           | • Use the <b>vrrp priority</b> command to control which router becomes the master router.                                                                                                    |
|        | RP/0/RP0/CPU0:router# (config-vrrp-if)# vrrp 1 priority 254                        | • The <b>vrrp priority</b> command is ignored while the router is the virtual IP address owner.                                                                                                    |
|        |                                                                                    | • To remove the priority of the virtual router, use the <b>no vrrp</b> <i>vrid</i> <b>priority</b> command.                                                                                                    |

|         | Command or Action                                                                               | Purpose                                                                                                    |
|---------|-------------------------------------------------------------------------------------------------|----------------------------------------------------------------------------------------------------|
| Step 7  | vrrp vrid preempt [delay seconds] [disable]                                                     | (Optional) Sets the priority of the virtual router.                                                                                                    |
|         | Example:                                                                                        | • Use the <b>vrrp preempt</b> command to control which router becomes the master router.                                                                                                    |
|         | <pre>RP/0/RP0/CPU0:router# (config-vrrp-if)# vrrp 1 preempt delay 15</pre>                      | • The <b>vrrp preempt</b> command is ignored while the router is the virtual IP address owner.                                                                                                    |
|         | delay 13                                                                                        | • To disable preemption, use the <b>no vrrp</b> <i>vrid</i> <b>preempt</b> command.                                                                                                    |
| Step 8  | vrrp vrid timer [msec] interval [force]                                                         | (Optional) Configures the interval between successive advertisements by the master router in a Virtual Router Redundancy Protocol (VRRP) virtual router.                                                                                                    |
|         | Example:                                                                                        | • To restore the default value, use the <b>no vrrp</b> <i>vrid</i> <b>timer</b> command.                                                                                                    |
|         | <pre>RP/0/RP0/CPU0:router# (config-vrrp-if)# vrrp 1 timer 4</pre>                               | <b>Note</b> We recommend configuring the same VRRPv3 timers on all VRRP routers when interoperating with other vendors.                                                                                                    |
| Step 9  | vrrp vrid track interface type instance interface-path-id [priority-decrement]                  | (Optional) Configures the Virtual Router Redundancy Protocol (VRRP) to track an interface.                                                                                                    |
|         | Example:                                                                                        | • Enter the <b>no vrrp</b> <i>vrid</i> <b>track interface</b> <i>type instance interface-path-id</i> [priority-decrement] command to disable tracking.                                                                                                    |
|         | <pre>RP/0/RP0/CPU0:router# (config-vrrp-if)# vrrp 1 track interface TenGigE 0/0/CPU0/1 30</pre> | Only IP interfaces are tracked.                                                                                                    |
|         |                                                                                                 | • A tracked interface is up if IP on that interface is up. Otherwise, the tracked interface is down.                                                                                                    |
|         |                                                                                                 | <ul> <li>You can configure VRRP to track an interface that can alter the priority<br/>level of a virtual router for a VRRP virtual router. When the IP protocol<br/>state of an interface goes down or the interface has been removed from<br/>the router, the priority of the backup virtual router is decremented by<br/>the value specified in the priority-decrement argument. When the IP<br/>protocol state on the interface returns to the up state, the priority is<br/>restored.</li> </ul> |
| Step 10 | vrrp delay [minimum seconds] [ reload seconds]                                                  | (Optional) Delays the startup of the state machine when an interface comes up, so that the network has time to settle and there are no unnecessary state changes early after the link comes up. The reload delay is the delay applied                                                                                                    |
|         | Example:                                                                                        | after the first interface up event. The minimum delay is the delay that is applied after any subsequent interface up event (if the interface flaps).                                                                                                    |
|         | <pre>RP/0/RP0/CPU0:router# (config-vrrp-if) #vrrp delay minimum 2 reload 10</pre>               |                                                                                                    |
| Step 11 | Use one of the following commands:                                                              | Saves configuration changes.                                                                                                    |

| Command or Action                                                                                           | Purpose                                                                                                    |
|----------------------------------------------------------------------------------------------------|----------------------------------------------------------------------------------------------------|
| • end                                                                                                    | When you issue the <b>end</b> command, the system prompts you to commit changes:                                                                                                    |
| • commit                                                                                                    | changes:                                                                                                    |
| <pre>Example:     RP/0/RP0/CPU0:router(config) # end     or     RP/0/RP0/CPU0:router(config) # commit</pre> | Uncommitted changes found, commit them before exiting (yes/no/cancel)? [cancel]:  • Entering yes saves configuration changes to the running configuration file, exits the configuration session, and returns the router to EXEC mode.  • Entering no exits the configuration session and returns the router to EXEC mode without committing the configuration changes.  • Entering cancel leaves the router in the current configuration session without exiting or committing the configuration changes.  • Use the commit command to save the configuration changes to the running configuration file and remain within the configuration session. |

# **Enabling VRRP**

Use the vrrp ipv4 command to enable VRRP on an interface, as described in the sections that follow.

#### **SUMMARY STEPS**

- 1. configure
- 2. router vrrp
- 3. interface type interface-path-id
- **4. vrrp** *vrid* **ipv4** *ip-address* [**secondary**]
- **5.** Use one of the following commands:
  - end
  - commit

|        | Command or Action               | Purpose                           |
|--------|---------------------------------|-----------------------------------|
| Step 1 | configure                       | Enters global configuration mode. |
|        | Example:                        |                                   |
|        | RP/0/RP0/CPU0:router# configure |                                   |

|        | Command or Action                                                                                             | Purpose                                                                                                    |
|--------|----------------------------------------------------------------------------------------------------|----------------------------------------------------------------------------------------------------|
| Step 2 | router vrrp                                                                                                   | Enables VRRP configuration mode.                                                                                                    |
|        | Example:                                                                                                    |                                                                                                    |
|        | <pre>RP/0/RP0/CPU0:router(config)# router vrrp</pre>                                                          |                                                                                                    |
| Step 3 | interface type interface-path-id                                                                              | Enables VRRP interface configuration mode on a specific interface.                                                                                                    |
|        | Example:                                                                                                    |                                                                                                    |
|        | <pre>RP/0/RP0/CPU0:router(config-vrrp)# interface TenGigE 0/2/0/1 RP/0/RP0/CPU0:router(config-vrrp-if)#</pre> |                                                                                                    |
| Step 4 | vrrp vrid ipv4 ip-address [secondary]                                                                         | Enables the Virtual Router Redundancy Protocol (VRRP) on an interface and specifies the IP address of the virtual router.                                                                                                    |
|        | Example:  RP/0/RP0/CPU0:router(config-vrrp-if)# vrrp 1 ipv4 10.1.0.100                                        | • Enter the <b>vrrp ipv4</b> command once without the <b>secondary</b> keyword to indicate the virtual router IP address. If you want to indicate additional IP addresses supported by the virtual router, include the <b>secondary</b> keyword. |
|        |                                                                                                    | We recommend that you do not remove the VRRP configuration from the IP address owner and leave the IP address of the interface active, because duplicate IP addresses on the LAN will result.                                                    |
|        |                                                                                                    | • To disable VRRP on the interface and remove the IP address of the virtual router, use the <b>no vrrp</b> <i>vrid</i> <b>ipv4</b> command.                                                                                                    |
| Step 5 | Use one of the following commands:                                                                            | Saves configuration changes.                                                                                                    |
|        | • end                                                                                                    | • When you issue the <b>end</b> command, the system prompts you to commit                                                                                                    |
|        | • commit                                                                                                    | changes:                                                                                                    |
|        | Example:                                                                                                    | Uncommitted changes found, commit them before exiting(yes/no/cancel)? [cancel]:                                                                                                    |
|        | <pre>RP/0/RP0/CPU0:router(config) # end or</pre>                                                              | <ul> <li>Entering yes saves configuration changes to the running<br/>configuration file, exits the configuration session, and returns the<br/>router to EXEC mode.</li> </ul>                                                                    |
|        | RP/0/RP0/CPU0:router(config)# commit                                                                          | <ul> <li>Entering no exits the configuration session and returns the router<br/>to EXEC mode without committing the configuration changes.</li> </ul>                                                                                            |
|        |                                                                                                    | <ul> <li>Entering cancel leaves the router in the current configuration<br/>session without exiting or committing the configuration changes.</li> </ul>                                                                                          |
|        |                                                                                                    |                                                                                                    |

• Use the **commit** command to save the configuration changes to the running configuration file and remain within the configuration session.

| Command or Action Purpose |  |  | Purpose |
|---------------------------|--|--|---------|
|---------------------------|--|--|---------|

# **Verifying VRRP**

Use the **show vrrp** command to display a brief or detailed status of one or all VRRP virtual routers.

#### **SUMMARY STEPS**

1. show vrrp [ interface type instance interface-path-id [vrid]] [brief | detail | statistics [all]]

#### **DETAILED STEPS**

|        | Command or Action                                                                                 | Purpose                                                                                                    |
|--------|---------------------------------------------------------------------------------------------------|----------------------------------------------------------------------------------------------------|
| Step 1 | show vrrp [ interface type instance interface-path-id [vrid]] [brief   detail   statistics [all]] | Displays a brief or detailed status of one or all Virtual Router Redundancy Protocol (VRRP) virtual routers. |
|        | Example:                                                                                          | <ul> <li>If no interface is specified, all virtual routers are<br/>displayed.</li> </ul>                     |
|        | RP/0/RP0/CPU0:router # show vrrp                                                                  |                                                                                                    |

# **Clearing VRRP Statistics**

Use the **clear vrrp statistics** command to clear all the software counters for the specified virtual router.

#### **SUMMARY STEPS**

1. clear vrrp statistics [interfacetype interface-path-id [vrid]]

|        | Command or Action                                                        | Purpose                                                                                                    |
|--------|--------------------------------------------------------------------------|----------------------------------------------------------------------------------------------------|
| Step 1 | clear vrrp statistics [interfacetype interface-path-id [vrid]]  Example: | Clears all software counters for the specified virtual router.  • If no interface is specified, statistics of all virtual routers are removed. |
|        | RP/0/RP0/CPU0:router# clear vrrp statistics                              |                                                                                                    |

## **BFD for VRRP**

Bidirectional Forwarding Detection (BFD) is a network protocol used to detect faults between two forwarding engines. BFD sessions can operate in one of the two modes, namely, asynchronous mode or demand mode. In asynchronous mode, both endpoints periodically send hello packets to each other. If a number of those packets are not received, the session is considered down. In demand mode, it is not mandatory to exchange hello packets; either of the hosts can send hello messages, if needed. Cisco supports the BFD asynchronous mode.

## **Advantages of BFD**

- BFD provides failure detection in less than one second.
- BFD supports all types of encapsulation.
- BFD is not tied to any particular routing protocol, supports almost all routing protocols.

## **BFD Process**

VRRP uses BFD to detect link failure and facilitate fast failover times without excessive control packet overhead.

The VRRP process creates BFD sessions as required. When a BFD session goes down, each backup group monitoring the session transitions to Master state.

VRRP does not participate in any state elections for 10 seconds after a transition to Master state triggered by a BFD session going down.

# **Configuring BFD**

For VRRP, configuration is applied under the existing VRRP-interface sub-mode, with BFD fast failure configurable per VRRP vrouter and the timers (minimum-interface and multiplier) configurable per interface. BFD fast failure detection is disabled by default.

## **Enabling Bidirectional Forward Detection**

#### **SUMMARY STEPS**

- 1. configure
- 2. router vrrp
- 3. interface type interface-path-id
- 4. vrrp vrid { }bfd fast-detect peer {ipv4 } address
- **5.** Use one of the following commands:
  - end
  - commit

|        | Command or Action                                                                                      | Purpose                                                                                                    |
|--------|----------------------------------------------------------------------------------------------------|----------------------------------------------------------------------------------------------------|
| Step 1 | configure                                                                                              | Enters global configuration mode.                                                                                                    |
|        | Example:                                                                                               |                                                                                                    |
|        | RP/0/RP0/CPU0:router# configure                                                                        |                                                                                                    |
| Step 2 | router vrrp                                                                                            | Enables the VRRP configuration mode.                                                                                                    |
|        | Example:                                                                                               |                                                                                                    |
|        | RP/0/RP0/CPU0:router(config)# router vrrp                                                              |                                                                                                    |
| Step 3 | interface type interface-path-id                                                                       | Enables the VRRP interface configuration mode on a specific interface.                                                                                                    |
|        | Example:                                                                                               |                                                                                                    |
|        | <pre>RP/0/RP0/CPU0:router(config-vrrp)# interface TenGigE 0/2/0/1</pre>                                |                                                                                                    |
| Step 4 | vrrp vrid { }bfd fast-detect peer {ipv4 }                                                              | Enables BFD fast detection on the VRRP interface.                                                                                                    |
| ·      | address                                                                                                | <b>Note</b> BFD is suitable only for a two-router redundant                                                                                                    |
|        | Example:                                                                                               | system.                                                                                                    |
|        | <pre>RP/0/RP0/CPU0:router(config-vrrp-if)# vrrp 100 version 3 bfd fast-detect peer ipv4 10.1.1.1</pre> |                                                                                                    |
| Step 5 | Use one of the following commands:                                                                     | Saves configuration changes.                                                                                                    |
|        | • end                                                                                                  | • When you issue the <b>end</b> command, the system prompts you to                                                                                                    |
|        | • commit                                                                                               | commit changes:                                                                                                    |
|        | Example:                                                                                               | Uncommitted changes found, commit them before exiting(yes/no/cancel)? [cancel]:                                                                                               |
|        | RP/0/RP0/CPU0:router(config)# end Or                                                                   | <ul> <li>Entering yes saves configuration changes to the running<br/>configuration file, exits the configuration session, and<br/>returns the router to EXEC mode.</li> </ul> |
|        | RP/0/RP0/CPU0:router(config)# commit                                                                   | <ul> <li>Entering no exits the configuration session and returns the<br/>router to EXEC mode without committing the configuration<br/>changes.</li> </ul>                     |
|        |                                                                                                    | <ul> <li>Entering cancel leaves the router in the current<br/>configuration session without exiting or committing the<br/>configuration changes.</li> </ul>                   |

| Command or Action | Purpose                                                                                                    |
|-------------------|----------------------------------------------------------------------------------------------------|
|                   | • Use the <b>commit</b> command to save the configuration changes to the running configuration file and remain within the configuration session. |

# **Modifying BFD timers (minimum interval)**

Minimum interval determines the frequency of sending BFD packets to BFD peers (in milliseconds). The default minimum interval is 15ms.

#### **SUMMARY STEPS**

- 1. configure
- 2. router vrrp
- **3. interface** *type interface-path-id*
- 4. vrrp bfd minimum-interval interval
- **5.** Use one of the following commands:
  - end
  - commit

|        | Command or Action                                                       | Purpose                                                            |
|--------|-------------------------------------------------------------------------|--------------------------------------------------------------------|
| Step 1 | configure                                                               | Enters global configuration mode.                                  |
|        | Example:                                                                |                                                                    |
|        | RP/0/RP0/CPU0:router# configure                                         |                                                                    |
| Step 2 | router vrrp                                                             | Enables VRRP configuration mode.                                   |
|        | Example:                                                                |                                                                    |
|        | <pre>RP/0/RP0/CPU0:router(config)# router vrrp</pre>                    |                                                                    |
| Step 3 | interface type interface-path-id                                        | Enables VRRP interface configuration mode on a specific interface. |
|        | Example:                                                                |                                                                    |
|        | <pre>RP/0/RP0/CPU0:router(config-vrrp)# interface TenGigE 0/2/0/1</pre> |                                                                    |

|        | Command or Action                                                                             | Purpose                                                                                                    |
|--------|-----------------------------------------------------------------------------------------------|----------------------------------------------------------------------------------------------------|
| Step 4 | vrrp bfd minimum-interval interval                                                            | Sets the minimum interval to the specified period. The interval is in milliseconds; range is 15 to 30000 milliseconds.                                                                                                    |
|        | Example:                                                                                      |                                                                                                    |
|        | <pre>RP/0/RP0/CPU0:router(config-vrrp-if)# vrrp bfd minimum-interval</pre>                    |                                                                                                    |
| Step 5 | Use one of the following commands:                                                            | Saves configuration changes.                                                                                                    |
|        | • end                                                                                         | • When you issue the <b>end</b> command, the system prompts you to                                                                                                    |
|        | • commit                                                                                      | commit changes:                                                                                                    |
|        | <pre>Example: RP/0/RP0/CPU0:router(config)# end or RP/0/RP0/CPU0:router(config)# commit</pre> | Uncommitted changes found, commit them before exiting (yes/no/cancel)? [cancel]:  • Entering yes saves configuration changes to the running configuration file, exits the configuration session, and returns the router to EXEC mode.  • Entering no exits the configuration session and returns the router to EXEC mode without committing the configuration changes.  • Entering cancel leaves the router in the current configuration session without exiting or committing the configuration changes.  • Use the commit command to save the configuration changes to the running configuration file and remain within the configuration session. |

# **Modifying BFD timers (multiplier)**

Multiplier is the number of consecutive BFD packets which must be missed from a BFD peer before declaring that peer unavailable. The default multiplier is 3.

#### **SUMMARY STEPS**

- 1. configure
- 2. router vrrp
- 3. interface type interface-path-id
- 4. vrrp bfd multiplier multiplier
- **5.** Use one of the following commands:
  - end
  - commit

|        | Command or Action                                                       | Purpose                                                                                                    |
|--------|-------------------------------------------------------------------------|----------------------------------------------------------------------------------------------------|
| Step 1 | configure                                                               | Enters global configuration mode.                                                                                                    |
|        | Example:                                                                |                                                                                                    |
|        | RP/0/RP0/CPU0:router# configure                                         |                                                                                                    |
| Step 2 |                                                                         | Enables VRRP configuration mode.                                                                                                    |
| Step 2 | router vrrp                                                             | Enables VKKI configuration mode.                                                                                                    |
|        | Example:                                                                |                                                                                                    |
|        | RP/0/RP0/CPU0:router(config)# router vrrp                               |                                                                                                    |
| Step 3 | interface type interface-path-id                                        | Enables VRRP interface configuration mode on a specific interface.                                                                                                    |
|        | Example:                                                                |                                                                                                    |
|        | <pre>RP/0/RP0/CPU0:router(config-vrrp)# interface TenGigE 0/2/0/1</pre> |                                                                                                    |
| Step 4 | vrrp bfd multiplier multiplier                                          | Sets the multiplier to the value. Range is 2 to 50.                                                                                                    |
|        | Example:                                                                |                                                                                                    |
|        | <pre>RP/0/RP0/CPU0:router(config-vrrp-if)# vrrp bfd multiplier</pre>    |                                                                                                    |
| Step 5 | Use one of the following commands:                                      | Saves configuration changes.                                                                                                    |
|        | • end                                                                   | • When you issue the <b>end</b> command, the system prompts you to                                                                                                    |
|        | • commit                                                                | commit changes:                                                                                                    |
|        | Example:                                                                | Uncommitted changes found, commit them before exiting(yes/no/cancel)? [cancel]:                                                                                               |
|        | RP/0/RP0/CPU0:router(config)# end Or                                    | <ul> <li>Entering yes saves configuration changes to the running<br/>configuration file, exits the configuration session, and<br/>returns the router to EXEC mode.</li> </ul> |
|        | RP/0/RP0/CPU0:router(config)# commit                                    | <ul> <li>Entering no exits the configuration session and returns the<br/>router to EXEC mode without committing the configuration<br/>changes.</li> </ul>                     |
|        |                                                                         | <ul> <li>Entering cancel leaves the router in the current<br/>configuration session without exiting or committing the<br/>configuration changes.</li> </ul>                   |

| Command or Action | Purpose                                                                                                    |
|-------------------|----------------------------------------------------------------------------------------------------|
|                   | Use the <b>commit</b> command to save the configuration changes to the running configuration file and remain within the configuration session. |

# **MIB** support for VRRP

VRRP enables one or more IP addresses to be assumed by a router when a failure occurs. For example, when IP traffic from a host reaches a failed router because the failed router is the default gateway, the traffic is transparently forwarded by the VRRP router that has assumed control. VRRP does not require configuration of dynamic routing or router discovery protocols on every end host. The VRRP router controlling the IP address(es) associated with a virtual router is called the master, and forwards packets sent to these IP addresses. The election process provides dynamic fail over(standby) in the forwarding responsibility should the master become unavailable. This allows any of the virtual router IP addresses on the LAN to be used as the default first hop router by end-hosts. The advantage gained from using VRRP is a higher availability default path without requiring configuration of dynamic routing or router discovery protocols on every end-host. SNMP traps provide information of the state changes, when the virtual routers(in standby) are moved to master state or if the standby router is made master.

# **Configuring SNMP server notifications for VRRP events**

The **snmp-server traps vrrp events** command enables the Simple Network Management Protocol (SNMP) server notifications (traps) for VRRP.

#### **SUMMARY STEPS**

- 1. configure
- **2.** snmp-server traps vrrp events
- **3.** Use one of the following commands:
  - end
  - commit

|        | Command or Action               | Purpose                           |
|--------|---------------------------------|-----------------------------------|
| Step 1 | configure                       | Enters global configuration mode. |
|        | Example:                        |                                   |
|        | RP/0/RP0/CPU0:router# configure |                                   |

|        | Command or Action                                                                             | Purpose                                                                                                    |
|--------|-----------------------------------------------------------------------------------------------|----------------------------------------------------------------------------------------------------|
| Step 2 | snmp-server traps vrrp events                                                                 | Enables the SNMP server notifications for VRRP.                                                                                                    |
|        | Example:                                                                                      |                                                                                                    |
|        | RP/0/RP0/CPU0:router(config)snmp-server traps vrrp events                                     |                                                                                                    |
| Step 3 | Use one of the following commands:                                                            | Saves configuration changes.                                                                                                    |
|        | • end                                                                                         | • When you issue the <b>end</b> command, the system prompts you to                                                                                                    |
|        | • commit                                                                                      | commit changes:                                                                                                    |
|        | <pre>Example: RP/0/RP0/CPU0:router(config)# end or RP/0/RP0/CPU0:router(config)# commit</pre> | Uncommitted changes found, commit them before exiting(yes/no/cancel)? [cancel]:  • Entering yes saves configuration changes to the running configuration file, exits the configuration session, and returns the router to EXEC mode.  • Entering no exits the configuration session and returns the router to EXEC mode without committing the configuration changes.  • Entering cancel leaves the router in the current configuration session without exiting or committing the configuration changes. |
|        |                                                                                               | <ul> <li>Use the commit command to save the configuration changes to<br/>the running configuration file and remain within the configuration<br/>session.</li> </ul>                                                                                                    |

# **Hot Restartability for VRRP**

In the event of failure of a VRRP process in one group, forced failovers in peer VRRP master router groups should be prevented. Hot restartability supports warm RP failover without incurring forced failovers to peer VRRP routers.

# **Configuration Examples for VRRP Implementation on Cisco IOS XR Software**

This section provides the following VRRP configuration examples:

# **Configuring a VRRP Group: Example**

This section provides the following configuration example of Router A and Router B, each belonging to three VRRP groups:

#### Router A:

```
config
interface tenGigE 0/4/0/4
ipv4 address 10.1.0.1/24
exit
router vrrp
interface tenGigE 0/4/0/4
vrrp 1 priority 120
vrrp 1 text-authentication cisco
vrrp 1 timer 3
vrrp 1 ipv4 10.0.0.100
vrrp 5 timer 30
vrrp 5 ipv4 10.0.0.105
vrrp 5 preempt disable
vrrp 100 ipv4 10.0.0.200
commit
```

#### Router B:

```
config
interface tenGigE 0/4/0/4
ipv4 address 10.1.0.2/24
exit
router vrrp
interface tenGigE 0/4/0/4
vrrp 1 priority 100
vrrp 1 text-authentication cisco
vrrp 1 timer 3
vrrp 1 ipv4 10.0.0.100
vrrp 5 priority 200
vrrp 5 timer 30
vrrp 5 ipv4 10.0.0.105
vrrp 5 preempt disable
vrrp 100 ipv4 10.0.0.200
commit
```

In the configuration example, each group has the following properties:

- Virtual Router 1:
  - o Virtual IP address is 10. 0.0. 100.
  - Router A will become the master for this group with priority 120.
  - Advertising interval is 3 seconds.
  - · Preemption is enabled.
  - · Authentication is enabled.
- Virtual Router 5:
  - Virtual IP address is 10.0.0.105.
  - Whichever router comes up first will become master (as preemption is disabled).
  - Advertising interval is 30 seconds.

- Preemption is disabled.
- Authentication is disabled.
- Virtual Router 100:
  - Virtual IP address is 10.0.0.200.
  - $\circ$  Router B will become master for this group first, because it has a higher interface IP address (10.0.0.2).
  - Advertising interval is the default 1 second.
  - Preemption is enabled.
  - Authentication is disabled.

# **Clearing VRRP Statistics: Example**

The **clear vrrp statistics** command produces no output of its own. The command modifies the statistics given by **show vrrp statistics** command so that all the statistics are reset to zero.

The following section provides examples of the output of the **show vrrp statistics** command followed by the **clear vrrp statistics** command:

# **Additional References**

The following sections provide references related to VRRP.

#### **Related Documents**

| Related Topic                                                                                                   | Document Title                                                                                                    |
|----------------------------------------------------------------------------------------------------|----------------------------------------------------------------------------------------------------|
| QoS commands: complete command syntax, command modes, command history, defaults, usage guidelines, and examples | Quality of Service Commands on Cisco IOS XR<br>Modular Quality of Service Command Reference for<br>the Cisco CRS Router                                       |
| Class-based traffic shaping, traffic policing, low-latency queuing, and Modified Deficit Round Robin (MDRR)     | Configuring Modular Quality of Service Congestion<br>Management on Cisco IOS XR Modular Quality of<br>Service Configuration Guide for the Cisco CRS<br>Router |
| WRED, RED, and tail drop                                                                                        | Configuring Modular QoS Congestion Avoidance on<br>Cisco IOS XR Modular Quality of Service<br>Configuration Guide for the Cisco CRS Router                    |
| VRRP commands                                                                                                   | VRRP Commands on Cisco IOS XR IP Addresses<br>and Services Command Reference for the Cisco CRS<br>Router                                                      |
| master command reference                                                                                        | Cisco IOS XR Commands Master List for the<br>Cisco CRS Router                                                                                                 |

| Related Topic                              | Document Title                                                                                              |
|--------------------------------------------|----------------------------------------------------------------------------------------------------|
| getting started material                   | Cisco IOS XR Getting Started Guide for the<br>Cisco CRS Router                                              |
| Information about user groups and task IDs | Configuring AAA Services on Cisco IOS XR System<br>Security Configuration Guide for the Cisco CRS<br>Router |

#### **Standards**

| Standards                                                                                                    | Title |
|----------------------------------------------------------------------------------------------------|-------|
| No new or modified standards are supported by this feature, and support for existing standards has not been modified by this feature. |       |

#### **MIBs**

| MIBs | MIBs Link                                                                                                    |
|------|----------------------------------------------------------------------------------------------------|
|      | To locate and download MIBs, use the Cisco MIB Locator found at the following URL and choose a platform under the Cisco Access Products menu: http://cisco.com/public/sw-center/netmgmt/cmtk/mibs.shtml |

#### **RFCs**

| RFCs                                                                                                    | Title |
|----------------------------------------------------------------------------------------------------|-------|
| No new or modified RFCs are supported by this feature, and support for existing RFCs has not been modified by this feature. |       |

#### **Technical Assistance**

| Description                                                                                                    | Link |
|----------------------------------------------------------------------------------------------------|------|
| The Cisco Technical Support website contains thousands of pages of searchable technical content, including links to products, technologies, solutions, technical tips, and tools. Registered Cisco.com users can log in from this page to access even more content. |      |